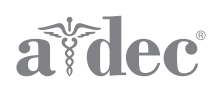

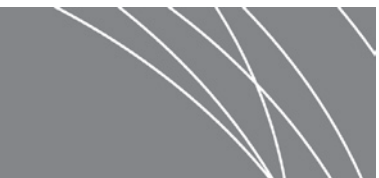

# Moduły sterowania silnikami elektrycznymi CM-1.1 i CM-2.1 do unitów A-dec 300 i A-dec 500

INSTRUKCJA INSTALACJI

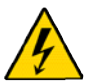

#### **NIEBEZPIECZEŃSTWO**

Nieodłączenie zasilania przed rozpoczęciem tej procedury może prowadzić do porażenia prądem elektrycznym.

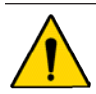

**OSTRZEŻENIE**  Nieodłączenie zasilania przed rozpoczęciem tej procedury może prowadzić do uszkodzenia produktu oraz do wystąpienia poważnych obrażeń ciała lub zgonu.

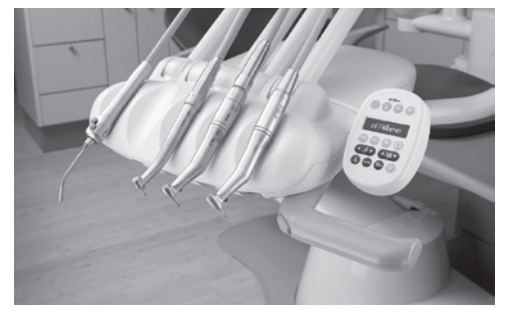

**A-dec 300**

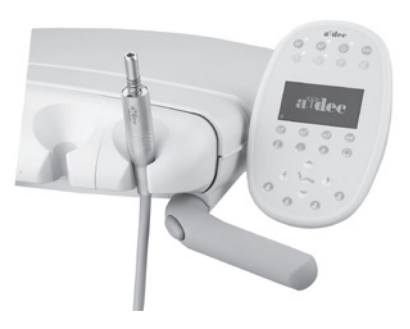

**A-dec 500**

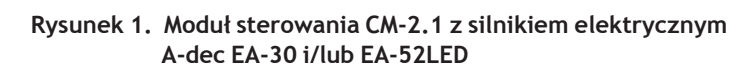

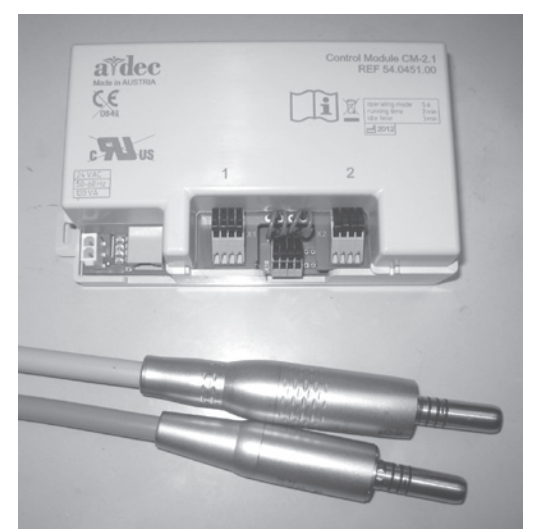

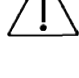

Elementy elektryczne na płycie elektronicznej są wrażliwe na działanie elektryczności statycznej i wymagają ostrożnego postępowania.

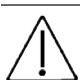

#### **PRZESTROGA**  Podczas

zdejmowania i zakładania pokryw należy zachować ostrożność, aby nie uszkodzić okablowania. Po założeniu pokryw należy sprawdzić, czy są prawidłowo zamocowane.

# **Zalecane narzędzia**

- Śrubokręt Phillips
- Zestaw kluczy sześciokątnych

# <span id="page-1-0"></span>**Instalacja**

Przejdź do sekcji dotyczącej Twojego unitu:

- ["A-dec 300" na stronie 2](#page-1-1)
- ["A-dec 500" na stronie 9](#page-8-1)

# <span id="page-1-1"></span>**A-dec 300**

### **Zdejmowanie pokryw**

- **1.** Wyłącz unit, ustawiając włącznik unitu w pozycji OFF.
- **2.**  Zdejmij pokrywy konsolety.
	- **(1)**  Odkręć śruby tylnej pokrywy kluczem sześciokątnym 7/64 cala.
	- **(2)**  Zdejmij tylną pokrywę.
	- **(3)**  Poluzuj śruby przedniej pokrywy kluczem sześciokątnym 7/64 cala.
		- Traditional: zdejmij przednią pokrywę.
		- Continental: unieś przednią pokrywę.
- **3.**  W razie potrzeby zainstaluj panel sterowania Deluxe i zespół wysięgnika Continental ®. Postępuj zgodnie z instrukcjami zawartymi w zestawach tych komponentów.

#### **Instalacja przewodów końcówki w konsolecie lekarza Traditional**

- **1.** Poprowadź przewód od spodu platformy konsolety lekarza do konsolety lekarza.
- **2.**  Zamocuj opaskę zaciskową odciążającą przewód, pozostawiając zapas, który wystarczy, by dokonać ewentualnych korekt położenia przewodu.
- **3.**  Dostosuj długość przewodu tak, aby pasował do przewodu dmuchawki.
- **4.**  Zacieśnij opaskę zaciskową, aby przymocować przewód.

**UWAGA** Nie należy zbyt mocno zaciskać opasek zaciskowych na przewodach końcówek, ponieważ może to ograniczyć przepływ powietrza i wody.

**Rysunek 2. Zdejmowanie pokryw konsolety**

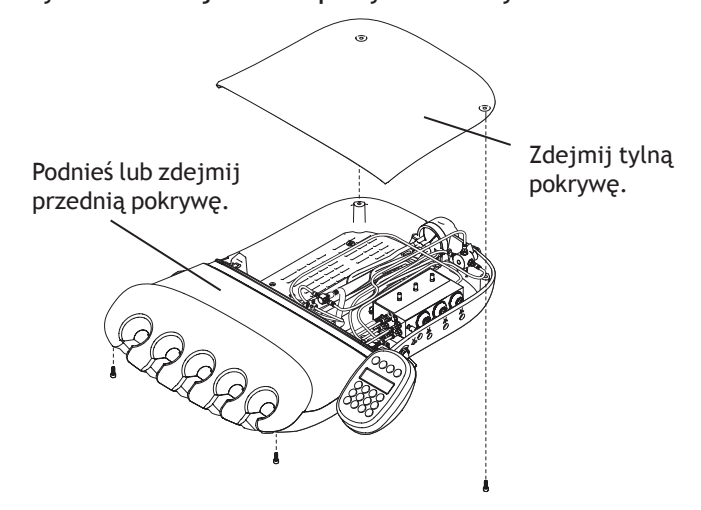

**Rysunek 3. Instalacja przewodów w unicie Traditional**

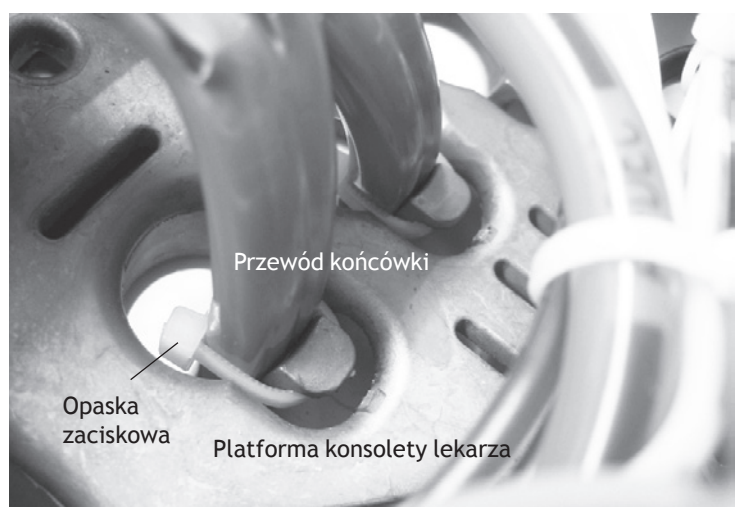

### <span id="page-2-0"></span>**Instalacja przewodów końcówki w konsolecie lekarza Continental**

**1.** Ściągnij osłonę ociekową z przedniej pokrywy, aby uzyskać dostęp do przewodów.

#### **Rysunek 4. Ściąganie osłony ociekowej**

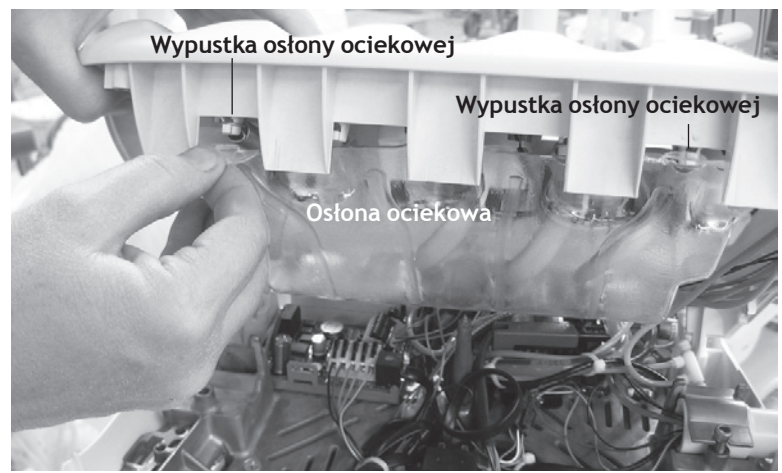

- **2.**  Zdejmij hak wysięgnika. Wsuń przewód końcówki do rury wysięgnika i doprowadź go do konsolety lekarza.
- **3.**  Wciśnij przewód końcówki do haka wysięgnika. Dostosuj długość przewodu tak, aby pasował do przewodu dmuchawki.
- **4.**  Zainstaluj czarną tuleję przewodu i opaskę zaciskową.
- **5.**  Pociągnij przewód, aż opaska zaciskowa dotknie tulei przewodu.
- **6.**  Załóż hak wysięgnika.

**Rysunek 5. Instalacja przewodu, tulei przewodu i opaski zaciskowej**

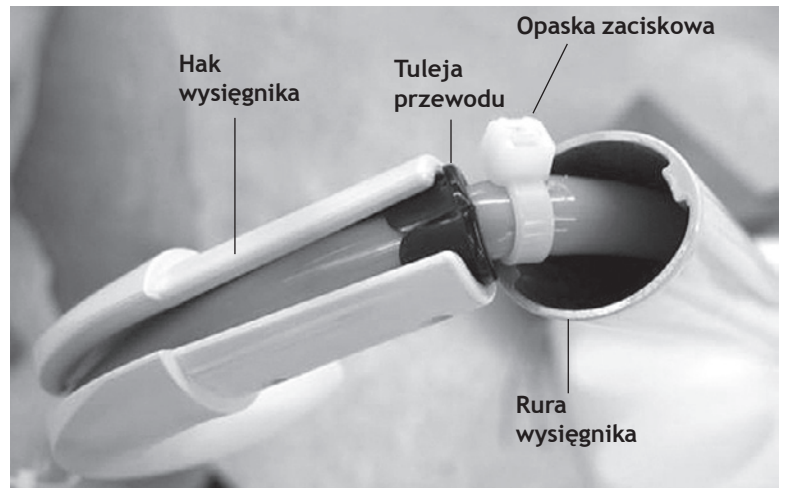

- **7.**  Przymocuj przewód opaską zaciskową do kanału osłony ociekowej. Pamiętaj o pozostawieniu zapasu, aby przewód się nie zaginał. Na zakończenie przytnij opaskę zaciskową.
- **8.**  Załóż osłonę ociekową na przedniej pokrywie.
	- **UWAGA** Nie należy zbyt mocno zaciskać opasek zaciskowych na przewodach końcówek, ponieważ może to ograniczyć przepływ powietrza i wody.

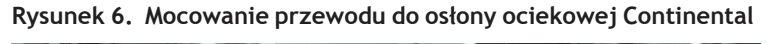

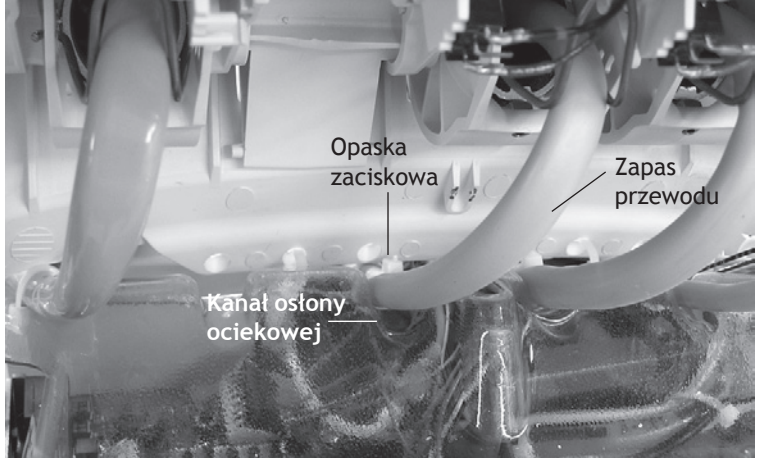

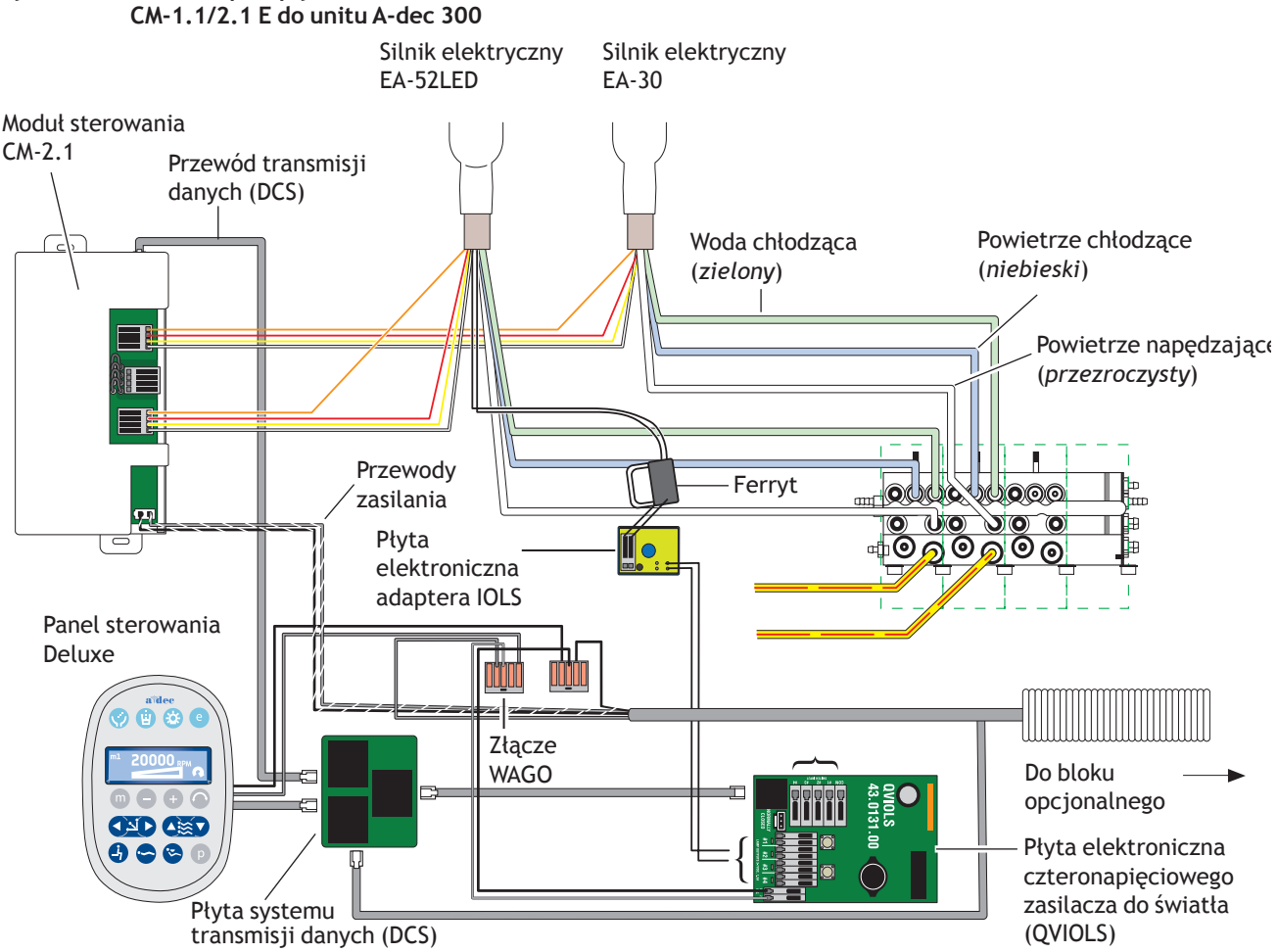

### <span id="page-3-0"></span>**Rysunek 7. Schemat przepływów modułów**

#### **Podłączanie przewodów końcówki do bloku sterowania końcówkami**

- **1.** Otwórz blokadę przesuwną i podłącz przewody końcówki do odpowiednich pozycji bloku sterowania końcówkami.
	- Niebieski przewód do portu powietrza chłodzącego.
	- Zielony przewód do portu wody chłodzącej.
	- Przezroczysty przewód do portu powietrza napędzającego.

**UWAGA** Nie należy skracać przewodów końcówki. Przewód w konsolecie lekarza należy ostrożnie zwinąć do użytku w przyszłości lub do prac serwisowych.

**2.**  Zamknij blokadę przesuwną.

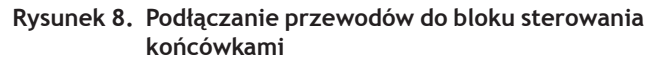

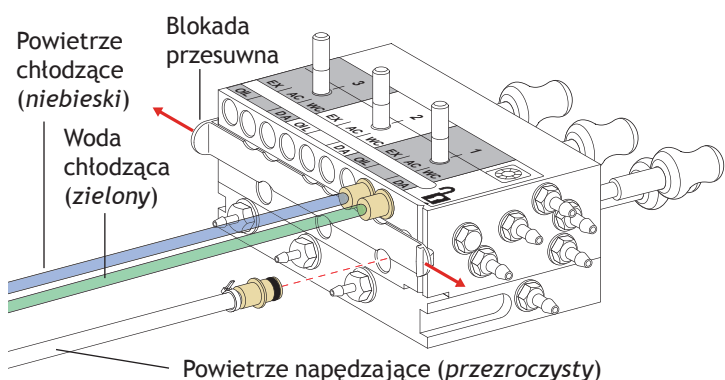

#### <span id="page-4-0"></span>**Instalacja modułu sterowania i podłączanie przewodów**

**1.** Podłącz przewód transmisji danych (DCS).

#### **Rysunek 9. Podłączanie przewodu transmisji danych (DCS)**

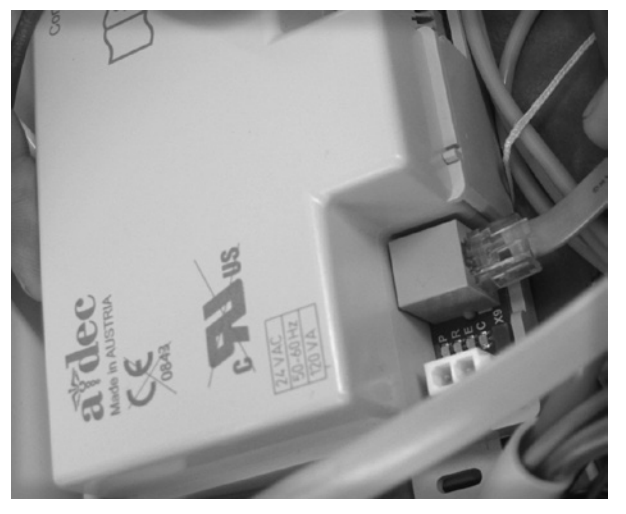

**2.**  Umieść moduł sterowania w tylnej części konsolety lekarza.

**Rysunek 10. Umieszczanie modułu sterowania — na zdjęciu moduł sterowania CM 2.1**

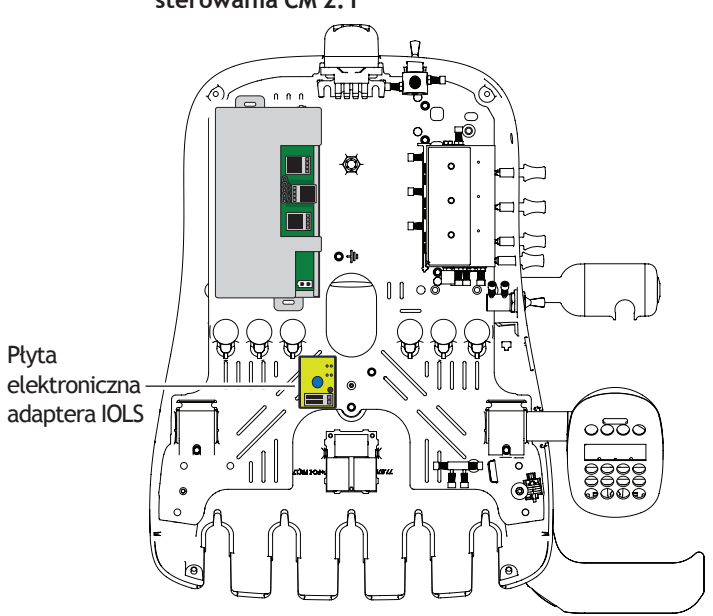

- **3.**  Zamocuj moduł sterowania w konsolecie lekarza przy użyciu dwóch wkrętów samogwintujących.
- **Rysunek 11. Mocowanie modułu sterowania**

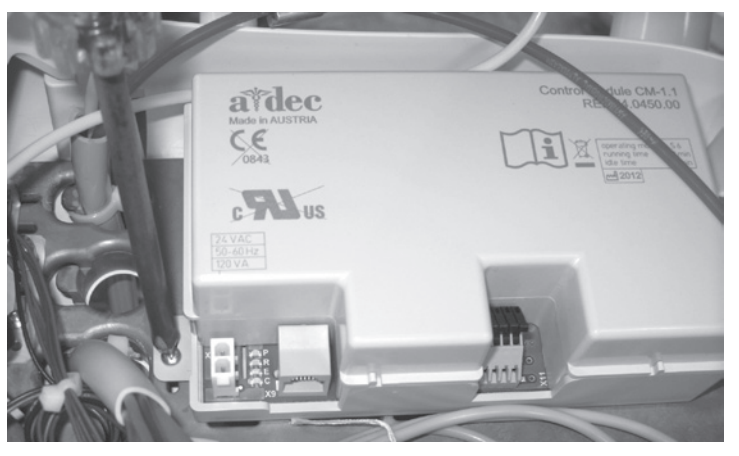

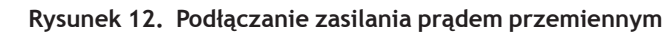

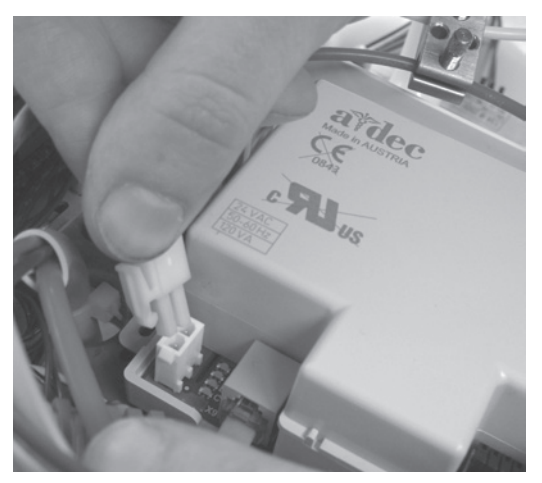

**4.**  Podłącz zasilanie prądem przemiennym.

**5.**  Umieść przewody silnika w odpowiednich pozycjach w module sterowania:

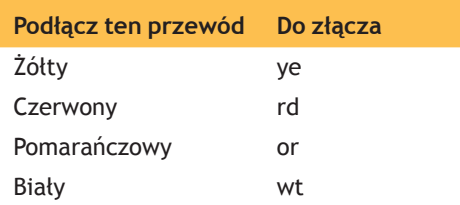

**UWAGA** W przypadku pojedynczego silnika działającego z modułem sterowania CM 2.1 użyj złącza Motor 1. W przypadku instalacji dwóch silników użyj złącza Motor 1 do pierwszego silnika, a złącza Motor 2 do drugiego silnika. **Rysunek 13. Podłączanie przewodów silnika końcówki**

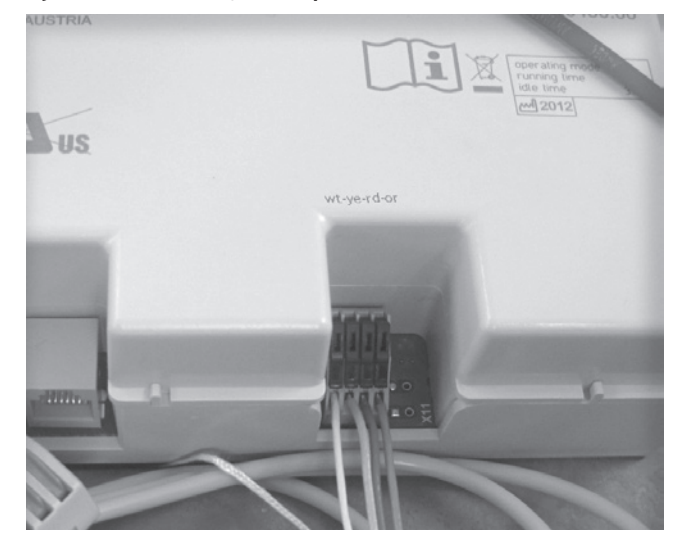

### <span id="page-6-0"></span>**Instalacja płyty elektronicznej diody LED adaptera IOLS w przypadku silnika EA-52LED**

- **1.** Przy użyciu śrubokrętu Philips przymocuj płytę elektroniczną diody LED adaptera IOLS w konsolecie lekarza.
- **2.**  W odniesieniu do każdej pozycji końcówki EA-52LED podłącz czarne przewody z płyty adaptera do odpowiadających im pozycji wyjść światłowodowych na płycie elektronicznej czteronapięciowego zasilacza do światła (QVIOLS).
- **3.**  Wsuń przewody końcówki do ferrytu i owiń je raz wokół niego.
- **4.**  Umieść ferryt około 2,5 cm od końców przewodów.
- **5.**  Wsuń przewody końcówki do złącza na płycie elektronicznej adaptera IOLS. Połącz przewód fioletowy po stronie +, a przewód czarny po stronie -.

### **Ustawianie napięcia lampy**

*(dotyczy tylko modelu EA-52LED)* **czytaj — MODUŁ** 

- **1.** Ustaw włącznik unitu w pozycji włączonej.
- **2.**  Przejdź do płyty elektronicznej czteronapięciowego zasilacza do światła (QVIOLS).
- **3.**  Zmierz woltomierzem napięcie na zacisku. Ustaw w woltomierzu odczyt napięcia prądu stałego.
- **4.**  Uaktywnij końcówkę i sprawdź, czy lampa się świeci.
- **5.**  Wyreguluj napięcie, naciskając przyciski Increase (Zwiększ) i Decrease (Zmniejsz) na płycie elektronicznej.
- **6.**  Aby uzyskać w lampie napięcie 3,2 V, ustaw na zacisku napięcie:
	- 3,47 V prądu stałego w przypadku przewodów końcówki o długości 155 cm
	- 3,57 V prądu stałego w przypadku przewodów końcówki o długości 208 cm

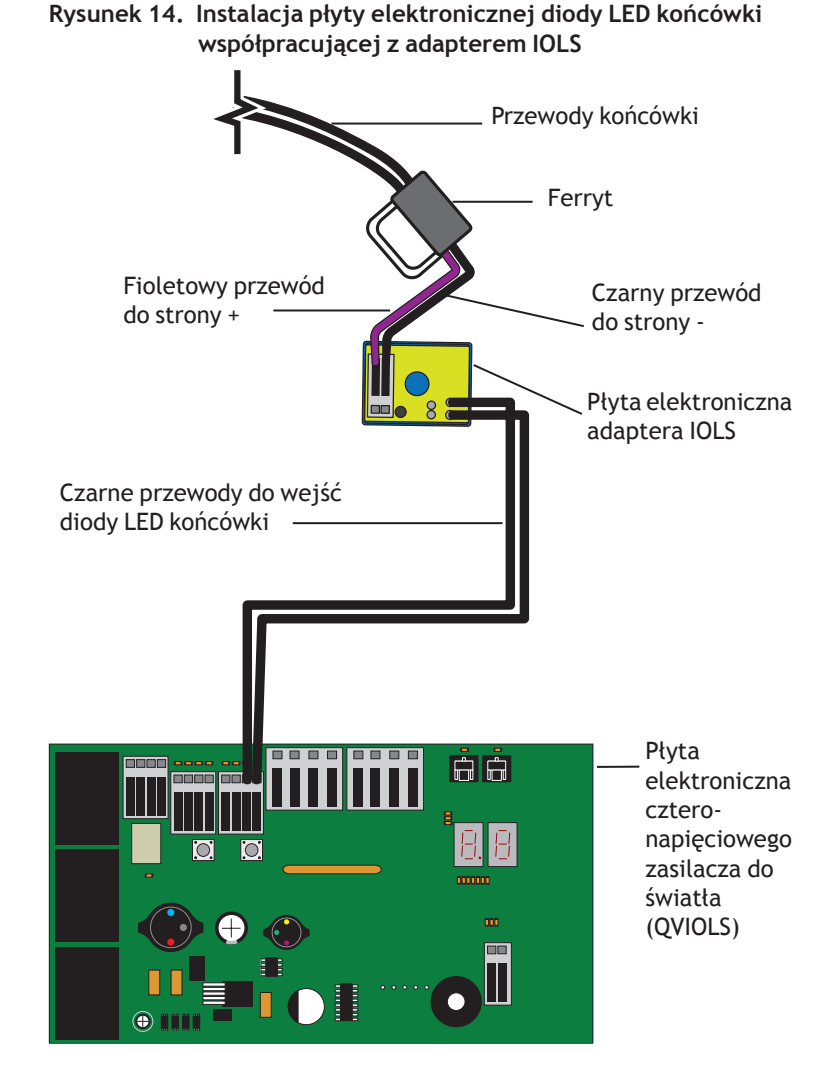

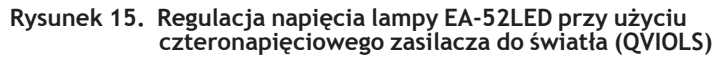

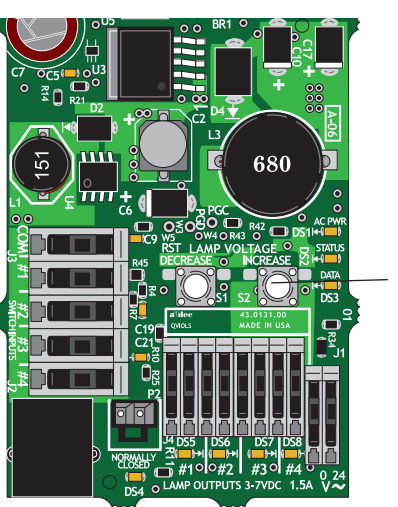

Przyciski regulacji napięcia

# <span id="page-7-0"></span>**Programowanie panelu sterowania A-dec 300 Deluxe**

- **1.** Włącz zasilanie unitu.
- **2.**  Aby przejść do ekranu **System Setup** (Konfiguracja unitu), naciśnij jednocześnie przyciski m i e przez trzy sekundy, a następnie naciśnij przycisk .

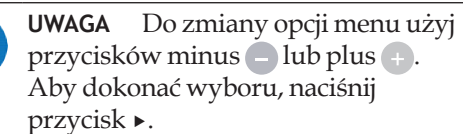

- **3.**  W menu **System Setup** (Konfiguracja unitu) wybierz pozycję **Handpieces** (Końcówki).
- **4.**  Wybierz pozycję **Holder Setup** (Konfiguracja uchwytów).
- **5.** W przypadku unitów Traditional unieś silnik. W przypadku unitów Continental wyciągnij wysięgnik do przodu.
- **6.**  Wybierz pozycję **Electric** (Elektryczny).
- **7.**  Wybierz pozycję **Motor Number 1** (Silnik nr 1), która odpowiada pierwszej pozycji w module sterowania.
- **8.**  Wybierz typ silnika.
- **9.** Ustaw długość zainstalowanego przewodu i zapisz ustawienia. Urządzenie powinno wyemitować trzy sygnały dźwiękowe. Odłóż wysięgnik lub silnik do uchwytu.
- **10.** W przypadku unitów z dwoma silnikami elektrycznymi powtórz czynności od 3 do 9 i wybierz silnik numer 2.
- 11. Naciśnij przycisk  $\triangleleft$ , aż pojawi się logo A-dec, co oznacza wyjście z menu **System Setup** (Konfiguracja unitu).
- 12. Przejdź do rozdziału "Regulacja ciśnienia [powietrza napędzającego" na stronie 16](#page-15-1).

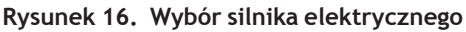

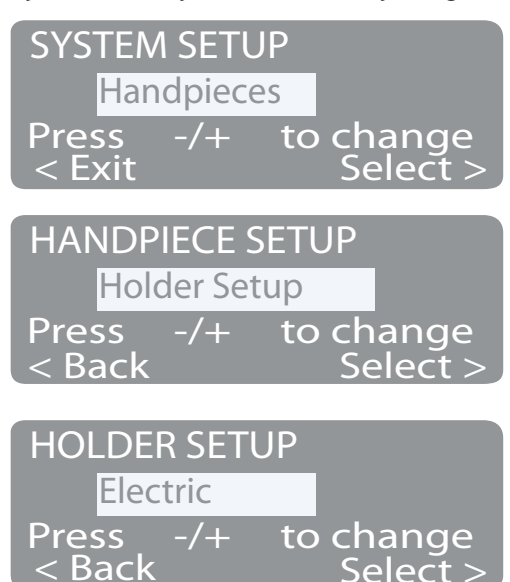

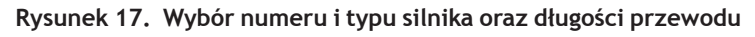

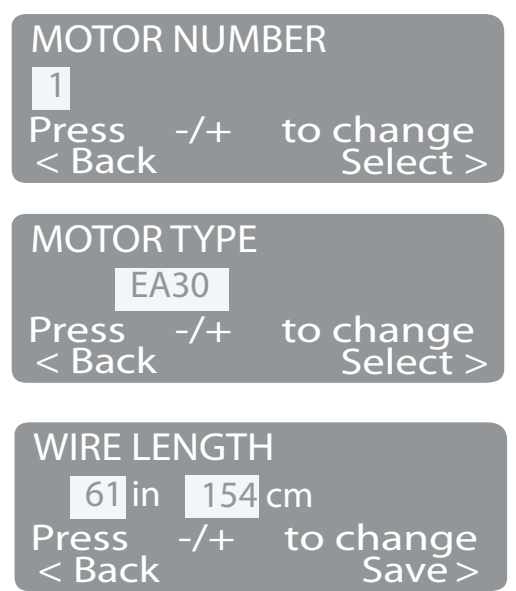

# <span id="page-8-1"></span><span id="page-8-0"></span>**A-dec 500**

### **Zdejmowanie pokryw**

- **1.** Wyłącz unit, ustawiając włącznik unitu w pozycji OFF.
- **2.**  Unieś pokrywę konsolety lekarza w górę i do tyłu.
- **3.**  Wykręć dwie śruby z łbem sześciokątnym, a następnie:
	- W przypadku unitu Traditional: pociągnij do przodu i do góry, aby zdjąć pokrywę górną konsolety lekarza.
	- W przypadku unitu Continental: odchyl pokrywę do góry i do przodu, sprawdzając, czy ściągacz jest przymocowany do pokrywy i konsolety lekarza, aby nie dopuścić do nadwerężenia zawiasów pokrywy.
- **4.**  W razie potrzeby zainstaluj panel sterowania Deluxe i zespół wysięgnika Continental®. Postępuj zgodnie z instrukcjami zawartymi w zestawach tych komponentów.

#### **Rysunek 18. Pokrywy konsolety lekarza Traditional**

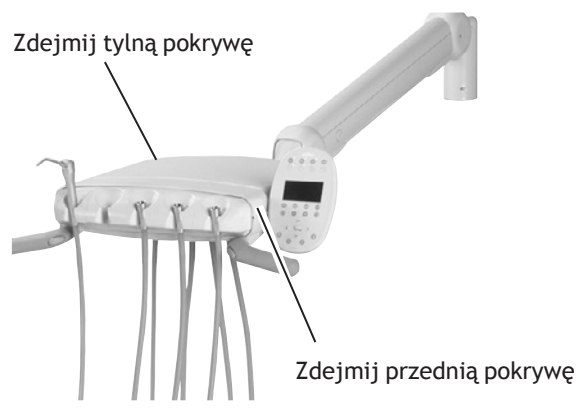

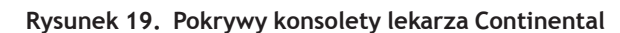

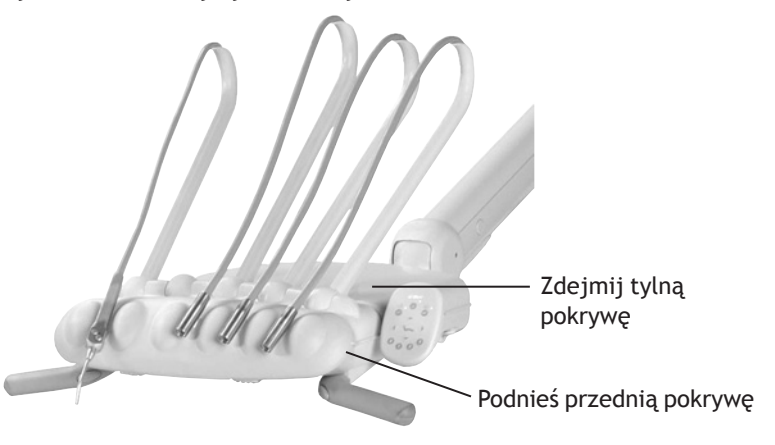

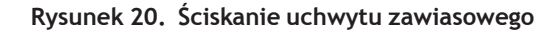

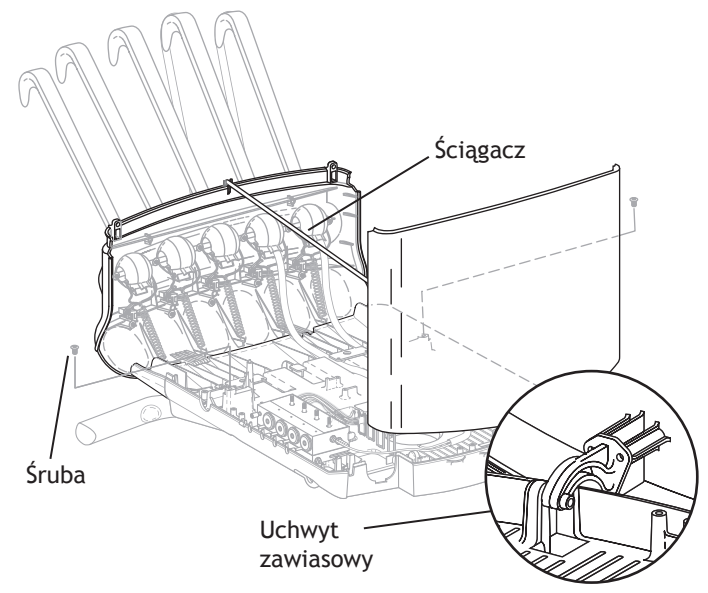

### <span id="page-9-0"></span>**Instalacja przewodów końcówki w konsolecie lekarza Traditional**

- **1.** Zdejmij prowadnicę przewodów ze spodu konsolety lekarza.
- **2.**  Przekręć i wyjmij zatyczkę z prowadnicy.
- **3.**  Wsuń przewód końcówki do prowadnicy.
- **4.**  Załóż prowadnicę na konsolecie lekarza.
- **5.**  Dostosuj długość przewodów tak, aby pasowały do przewodu dmuchawki.
- **6.**  Przymocuj przewody do platformy konsolety lekarza opaską zaciskową. Patrz [Rysunek](#page-9-1) 22.
- **7.**  Przymocuj linkę odciążającą do platformy przy użyciu śruby z zestawu.
- **8.**  Sprawdź, czy dźwignia siłownika końcówki w uchwycie jest zwolniona.

### **Instalacja przewodów końcówki w konsolecie lekarza Continental**

- **1.** Zdejmij sprężynę z pałąka.
- **2.**  Kluczem sześciokątnym 7/16 cala wykręć jedną śrubę i poluzuj drugą po obu stronach przegubu obrotowego wysięgnika.
- **3.**  Zdejmij pokrywę wysięgnika.
- **4.**  Wsuń przewody końcówki do wysięgnika.
- **5.**  Przeprowadź przewody końcówki przez przegub obrotowy do konsolety lekarza.
- **6.**  Zamocuj wysięgnik z powrotem, począwszy od końca łączącego z przegubem obrotowym.
- **7.**  Poprowadź przewody do szczeliny po prawej stronie wysięgnika, a następnie pod płytą elektroniczną konsolety lekarza.
- **8.**  Przymocuj przewody do platformy konsolety lekarza opaską zaciskową.
- **9.**  Dostosuj długość przewodów tak, aby pasowały do przewodu dmuchawki.
- **10.** Przymocuj przewody do podstawy wysięgnika opaską zaciskową.
- **11.** Przymocuj linkę odciążającą do zespołu wysięgnika.
- **12.** Sprawdź, czy dźwignia siłownika końcówki w uchwycie jest zwolniona.

#### **Rysunek 21. Przebieg przewodów konsolety lekarza Traditional**

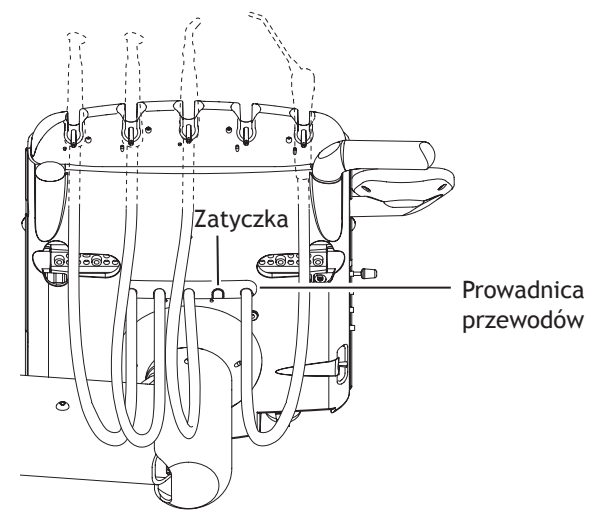

<span id="page-9-1"></span>**Rysunek 22. Mocowanie przewodów do platformy**

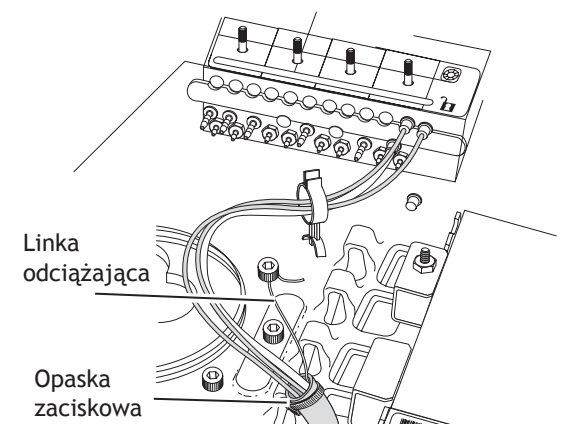

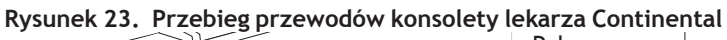

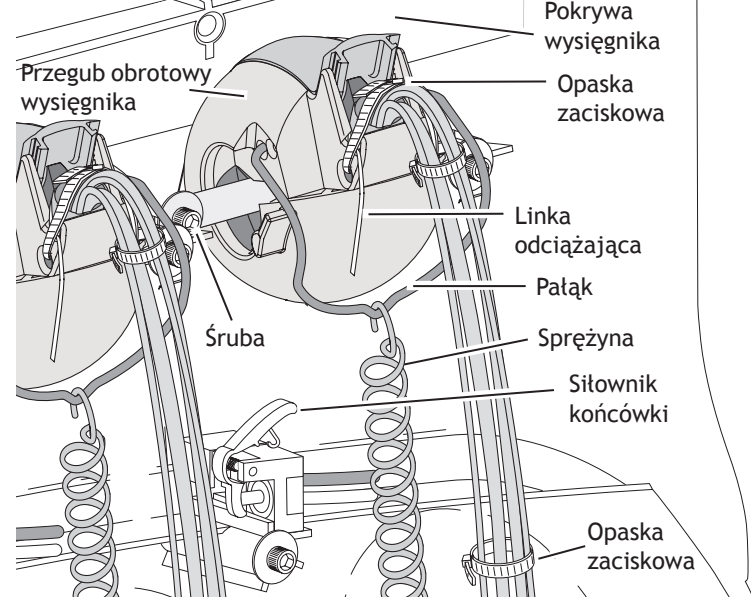

<span id="page-10-0"></span>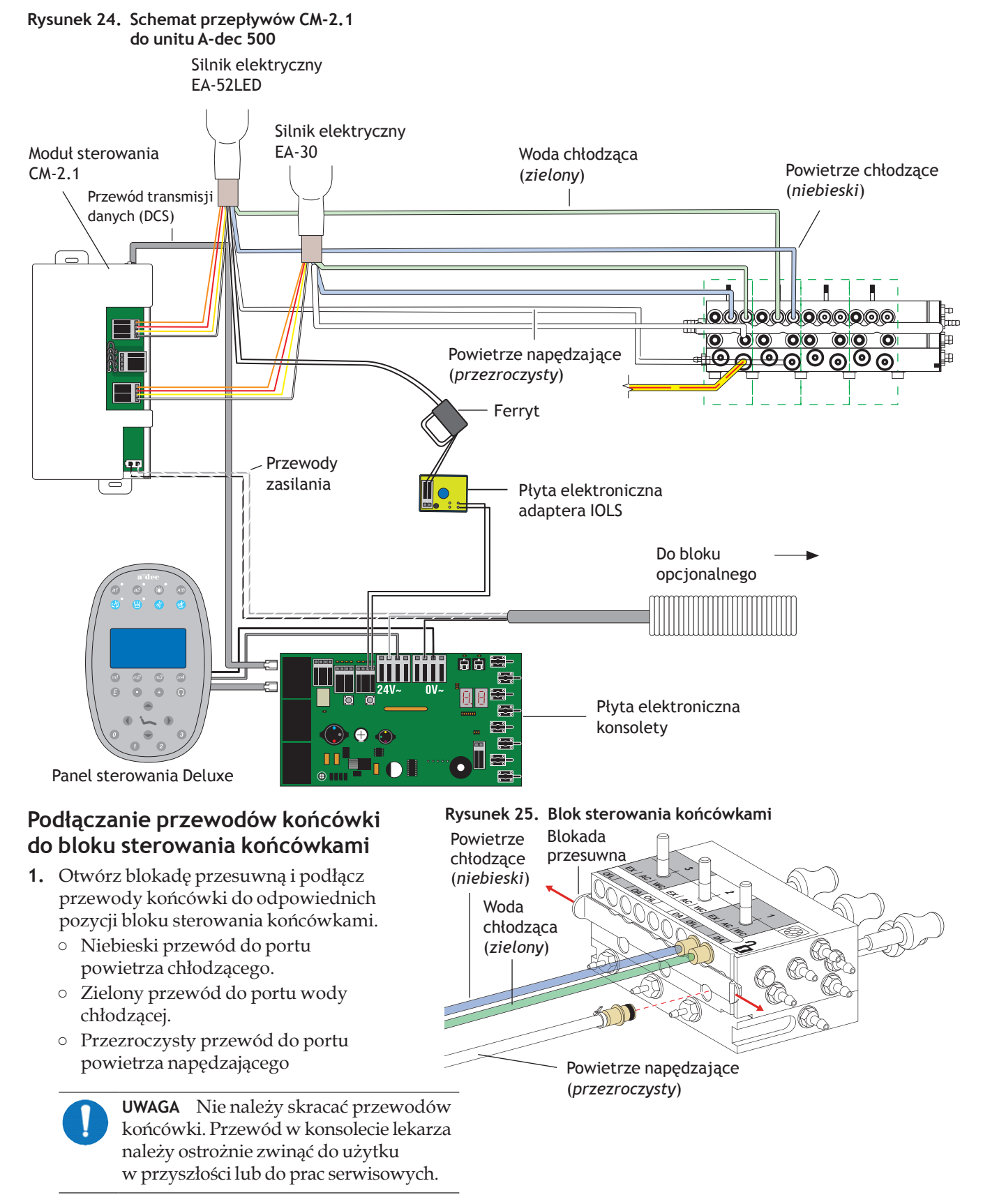

**2.**  Zamknij blokadę przesuwną.

#### <span id="page-11-0"></span>**Instalacja modułu sterowania i podłączanie przewodów**

**1.** Podłącz przewód transmisji danych (DCS).

**Rysunek 26. Podłączanie przewodu transmisji danych (DCS)**

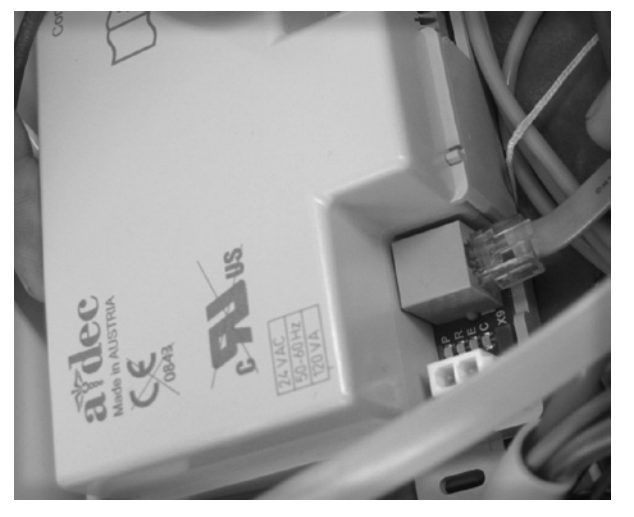

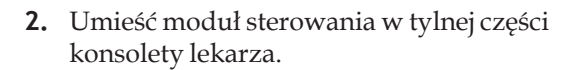

**3.**  Zamocuj moduł sterowania w konsolecie lekarza przy użyciu dwóch wkrętów

samogwintujących.

**Rysunek 27. Montaż modułu sterowania — na zdjęciu moduł sterowania CM 2.1**

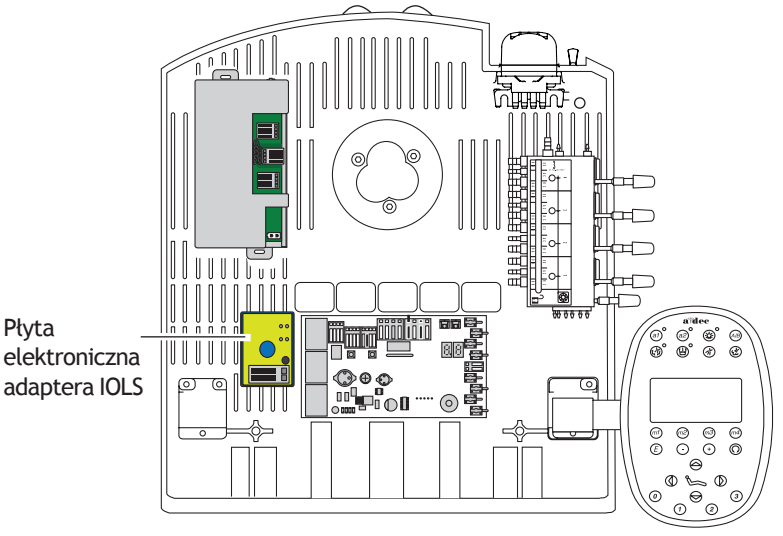

**Rysunek 28. Mocowanie modułu sterowania**

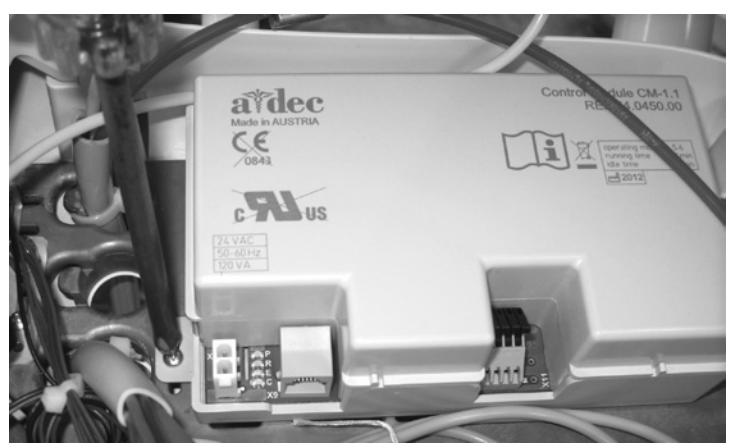

**4.**  Podłącz zasilanie prądem przemiennym.

**Rysunek 29. Podłączanie zasilania prądem przemiennym**

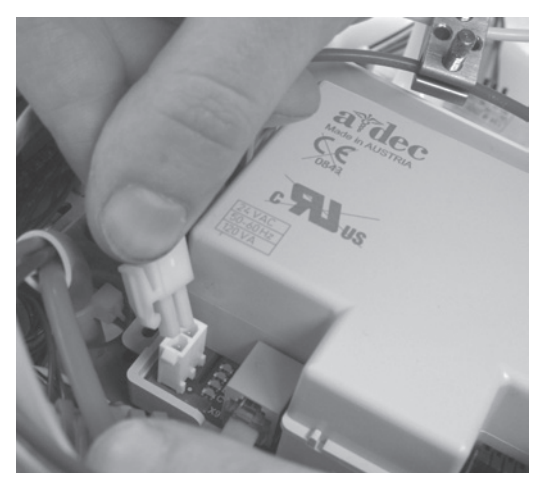

**5.**  Umieść przewody silnika w odpowiednich pozycjach w module sterowania:

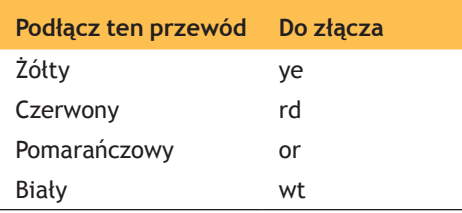

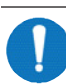

**UWAGA** W przypadku pojedynczego silnika działającego z modułem sterowania CM 2.1 użyj złącza Motor 1. W przypadku instalacji dwóch silników użyj złącza Motor 1 do pierwszego silnika, a złącza Motor 2 do drugiego silnika.

**Rysunek 30. Podłączanie przewodów silnika końcówki**

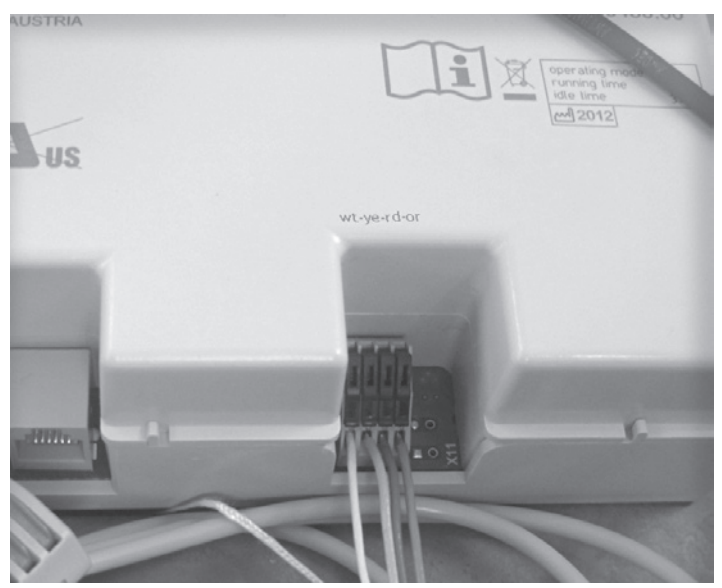

### <span id="page-13-0"></span>**Instalacja płyty elektronicznej diody LED adaptera IOLS w przypadku silnika EA-52LED**

- **1.** Przy użyciu śrubokrętu Philips przymocuj płytę elektroniczną diody LED adaptera IOLS w konsolecie lekarza.
- **2.**  W odniesieniu do każdej pozycji końcówki EA-52LED podłącz czarne przewody z płyty adaptera do odpowiadających im pozycji wyjść światłowodowych na płycie elektronicznej konsolety lekarza.
- **3.**  Wsuń przewody końcówki do ferrytu i owiń je raz wokół niego.
- **4.**  Umieść ferryt około 2,5 cm od końców przewodów.
- **5.**  Wsuń przewody końcówki do złącza na płycie elektronicznej adaptera IOLS. Połącz przewód fioletowy po stronie +, a przewód czarny po stronie -.

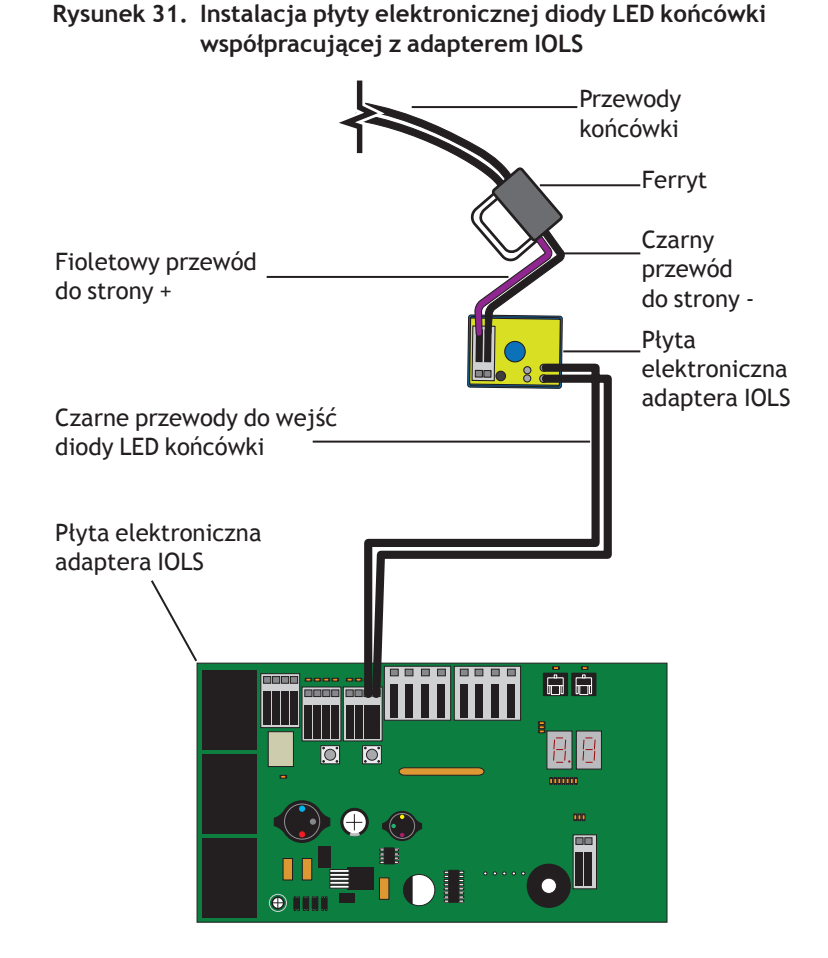

### <u> 2 р. р. р.</u>

**Rysunek 32. Regulacja napięcia układu światłowodowego**

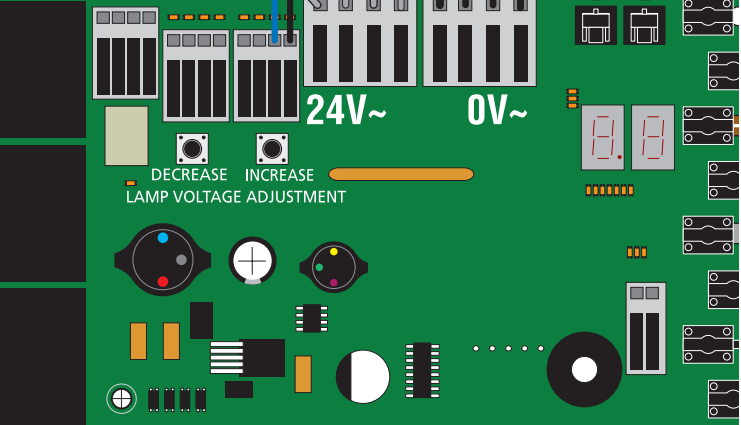

#### **Regulowanie napięcia układu światłowodowego**

- **1.** Ustaw włącznik unitu w pozycji włączonej.
- **2.**  Przejdź do płyty elektronicznej konsolety.
- **3.**  Zmierz woltomierzem napięcie na zacisku. Ustaw w woltomierzu odczyt napięcia prądu stałego.
- **4.**  Uaktywnij końcówkę i sprawdź, czy lampa się świeci.
- **5.**  Wyreguluj napięcie, naciskając przyciski Increase (Zwiększ) i Decrease (Zmniejsz) na płycie elektronicznej.
- **6.**  Aby uzyskać w lampie napięcie 3,2 V, ustaw na zacisku napięcie:
	- 3,47 V prądu stałego w przypadku przewodów końcówki o długości 155 cm
	- 3,57 V prądu stałego w przypadku przewodów końcówki o długości 208 cm

# <span id="page-14-0"></span>**Programowanie panelu sterowania A-dec 500 Deluxe**

- **1.** Włącz zasilanie unitu.
- **2.**  Na ekranie głównym panelu sterowania Deluxe jednocześnie naciśnij i przytrzymaj przez trzy sekundy przyciski  $A/B$  ( $^{(AB)}$ ) oraz Program ( $\bigcirc$ lub $\bigcirc$ ), a następnie naciśnij przycisk ▶, aby rozpocząć.
- **3.**  W menu System Setup (Konfiguracja unitu) wybierz pozycję Handpieces (Końcówki).
- **4.**  Wybierz pozycję **Holder Setup** (Konfiguracja uchwytów).
- **5.** W przypadku unitów Traditional unieś silnik. W przypadku unitów Continental wyciągnij wysięgnik do przodu.
- **6.**  Wybierz pozycję **Electric** (Elektryczny).
- **7.**  Wybierz pozycję **Motor Number 1**  (Silnik nr 1), która odpowiada pierwszej pozycji w module sterowania.
- **8.**  Wybierz typ silnika.
- **9.**  Ustaw długość zainstalowanego przewodu i zapisz ustawienia. Urządzenie powinno wyemitować trzy sygnały dźwiękowe. Odłóż wysięgnik lub silnik do uchwytu.
- **10.** W przypadku unitów z dwoma silnikami elektrycznymi powtórz czynności od 3 do 9 i wybierz silnik numer 2.
- 11. Naciśnij przycisk <, aż wyświetli się logo A-dec.

#### **Rysunek 33. Wybór silnika elektrycznego**

SYSTEM SETUP  $\overline{I}$  = EXIT  $\rightarrow$  = SELECT  $=$  MOVE Handpieces Touchpad HANDPIECE SETUP  $\mathsf{I} = \mathsf{BACK}$   $\blacktriangleright$  = SELECT  $=$  MOVE Holder Setup Electric Setup Intraoral Lt Source Ultrasonic Setup

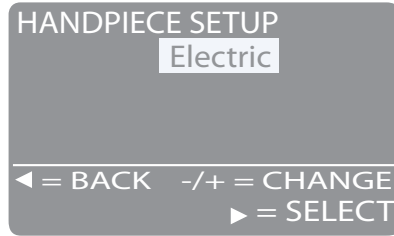

#### **Rysunek 34. Wybór numeru i typu silnika oraz długości przewodu**

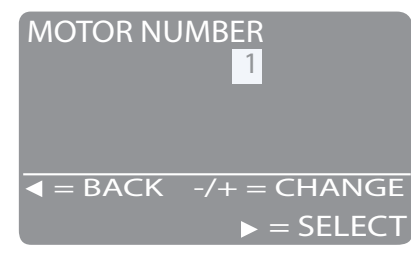

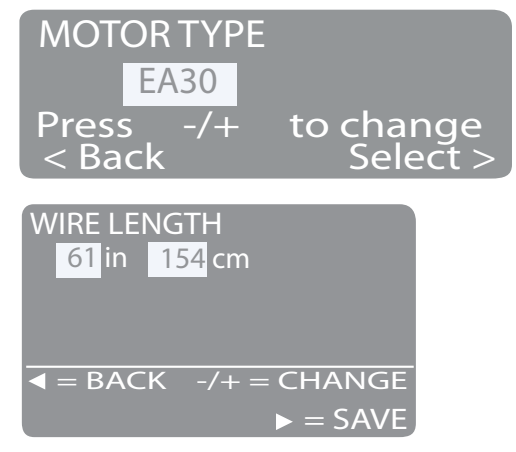

### <span id="page-15-1"></span><span id="page-15-0"></span>**Regulacja ciśnienia powietrza napędzającego**

- **1.** Naciśnij do końca sterownik nożny pracą końcówek.
- **2.**  Wyreguluj przepływ powietrza napędzającego (regulatory znajdują się u góry bloku sterowania końcówkami) zgodnie ze specyfikacją producenta końcówki.

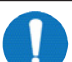

**UWAGA** Wyreguluj precyzyjnie przy użyciu miernika ciśnienia powietrze napędzające doprowadzane do przewodów końcówek. Dodatkowo dostępny jest miernik cyfrowy w konsolecie lekarza, który odczytuje ciśnienie powietrza napędzającego w bloku sterowania końcówkami. Poziom ciśnienia można także wyświetlić na panelu sterowania Deluxe, naciskając jednocześnie przyciski plus  $+$  i minus  $-$ .

### **Testowanie końcówki**

- **1.** Wybierz końcówkę.
- **2.**  Sprawdź, czy silnik działa ze wszystkimi ustawieniami opcji silnika na panelu sterowania Deluxe. Są to między innymi:
	- szybkość silnika,
	- kierunek obrotów silnika.
- **3.**  Załóż pokrywy.

**Siedziba firmy A-dec®** 2601 Crestview Drive Newberg, OR 97132 USA Tel.: 1 800 547 1883 na terenie USA i Kanady Tel.: 1 503 538 7478 spoza USA i Kanady Faks: 1 503 538 0276 www.a-dec.com / www.a-dec.biz

*Firma A-dec Inc. nie udziela jakichkolwiek gwarancji w odniesieniu do treści niniejszego dokumentu, w tym — lecz nie tylko — dorozumianych gwarancji i rękojmi przydatności handlowej lub do określonego celu.*

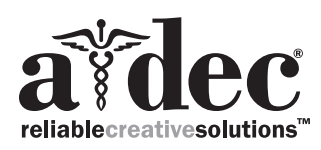

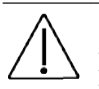

**PRZESTROGA**  Podczas zdejmowania i zakładania pokryw należy zachować ostrożność, aby nie uszkodzić okablowania. Po założeniu pokryw należy sprawdzić, czy są prawidłowo zamocowane.

# **Dodatkowa pomoc**

Więcej informacji dotyczących instalacji powiązanych elementów w unicie A-dec 300 zawiera *A-dec 300 — podręcznik serwisowy* (nr części 85.0818.18).

# **Informacja o zgodności z przepisami**

Informacja dotycząca zgodności z przepisami jest dostarczana wraz ze sprzętem A‑dec zgodnie z wymaganiami agencji rządowych. Informacja jest dostarczana w *Instrukcji obsługi* sprzętu lub w oddzielnym dokumencie *Informacja o zgodności z przepisami i dane techniczne*. Informacje te można uzyskać z biblioteki dokumentów pod adresem [www.a-dec.com.](www.a-dec.com)